## Creating a NextGen Sequencing Core Service Request

Step 1: Navigate to iLab from UF ICBR website. Create an account and log in.

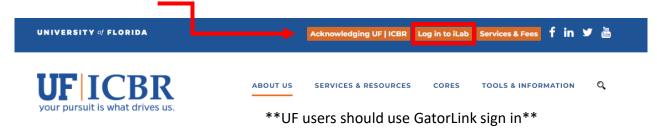

Step 2: Select NextGen DNA Sequencing from Core Facilities.

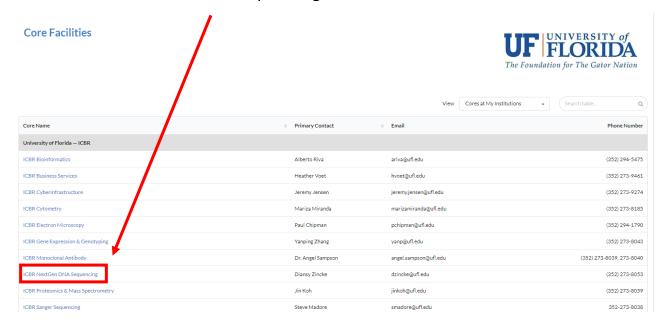

Step 3: Navigate to "Request Services" tab. Scroll down to view services offered.

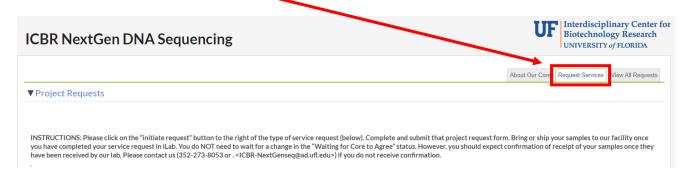

Step 4: Click "Initiate Request" for the desired service, after reviewing the provided description. Each sequencing platform has a different request form.

samples in 1.5 ml tubes with clear labeling

Step 5: Type your name into the search bar. It should be accompanied by your lab/institution. Select your name and click "Proceed".

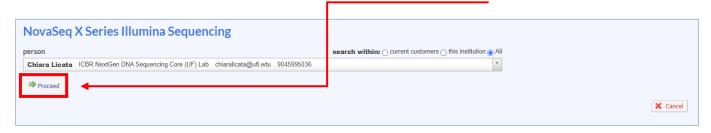

## Step 6a: Fill out the form with all the required information. See below for an example.

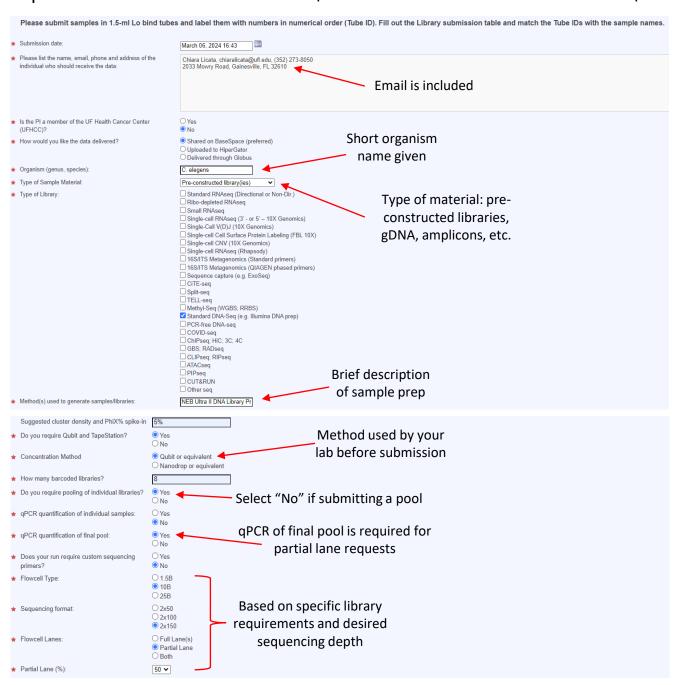

## Step 6b: Fill out the form with all the required information and upload documents.

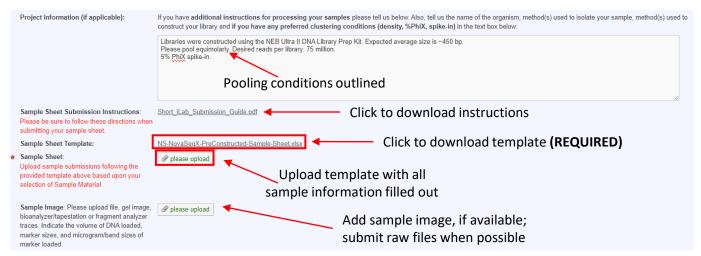

\*\*It is required to use the provided template to upload sample information.\*\*

Save draft or completed form, if finished. Add payment information and Step 7: submit request to core. Use credit card option if alternative payment information is not available.

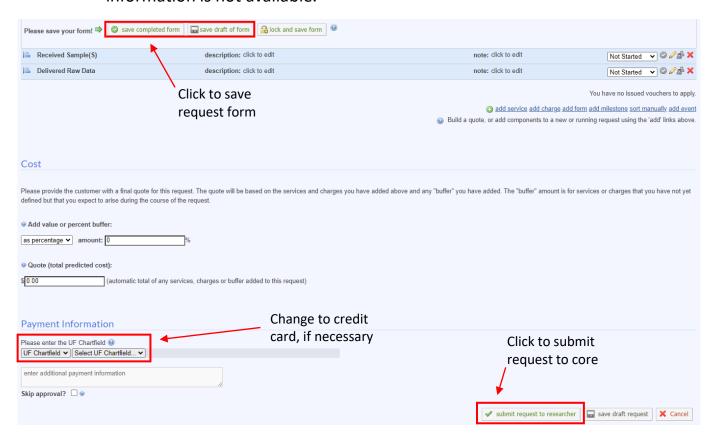

Congrats! Your request is now submitted. You should receive a confirmation Step 8: email from <a href="mailto:no-reply@ilabsolutions.com">no-reply@ilabsolutions.com</a> with a copy of your form and an NS-ID number. Please record this ID number to supply at sample drop off. Step 9: Drop off your samples, with the NS-ID number, to the UF ICBR NextGen DNA Sequencing Core. The core can be found in CGRC Room 178.

If you are shipping your samples, please be sure to include your name, your institution/lab, and NS-ID. We recommend sending temperature-sensitive samples on dry ice, using overnight shipping. Please clearly address the package as follows:

UF ICBR NEXTGEN DNA SEQUENCING LAB 2033 Mowry Road CGRC Building, ICBR Room 178 Gainesville, FL 32610 ATTN: Diansy Zincke, PhD

If you have any additional questions, please contact our core at (352) 273-8050, or email us at ICBR-NextGenseq@ad.ufl.edu. Thank you!